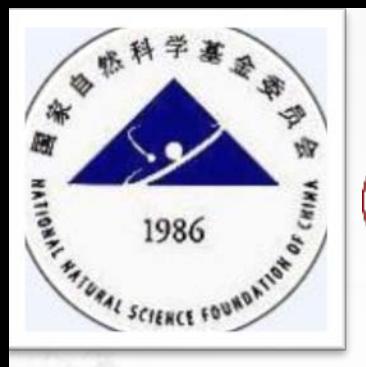

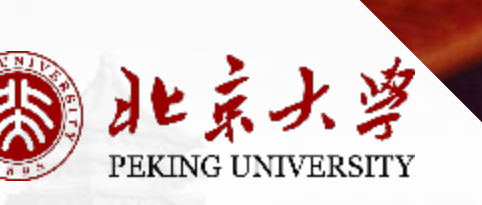

# 理通用说明秘书版本)

科学研究部 基础研究办公室

1

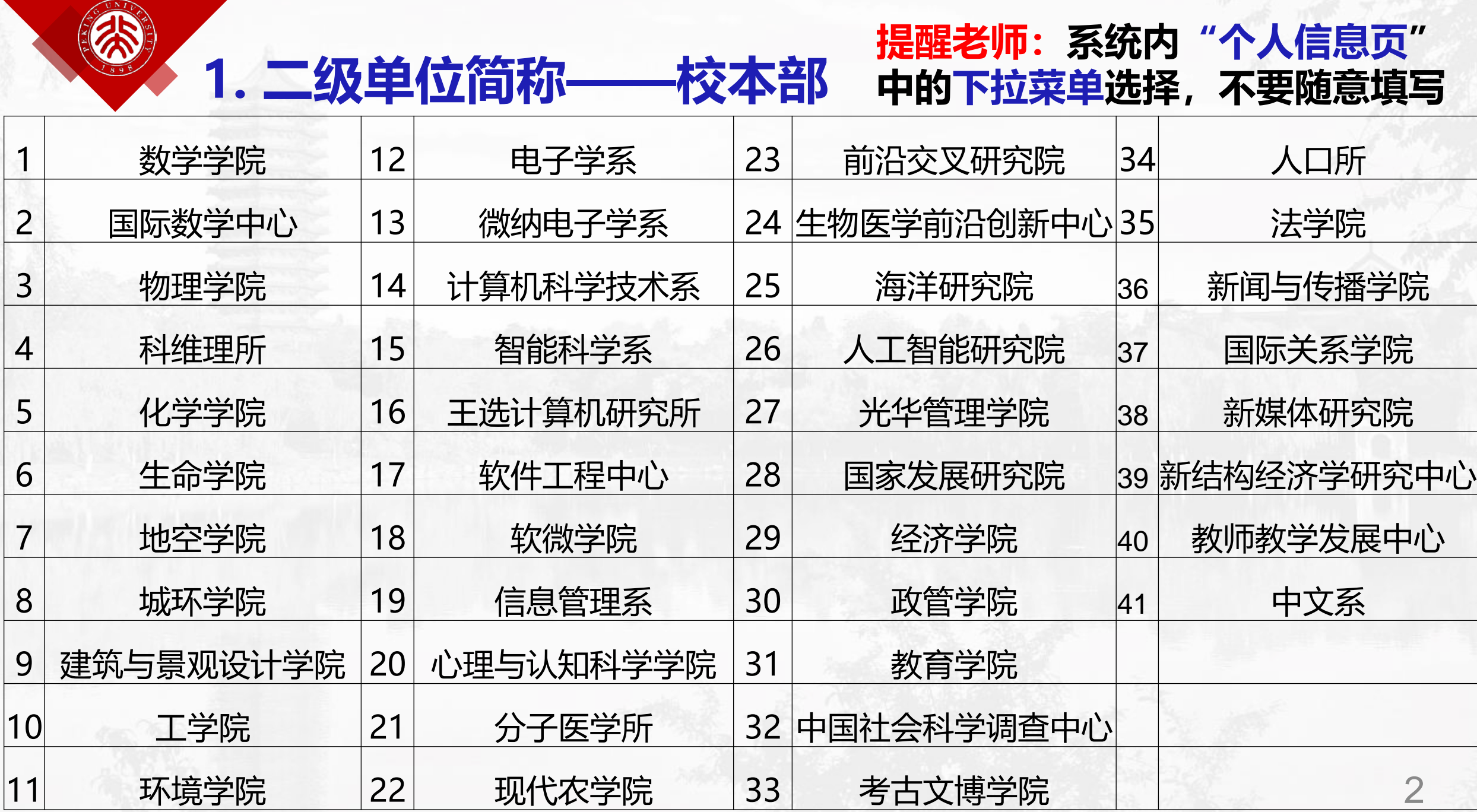

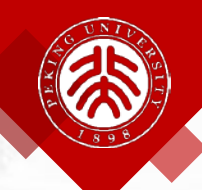

**1. 二级单位简称——医学部**

**提醒老师:系统内"个人信息页"**

**中的下拉菜单选择,不要随意填写**

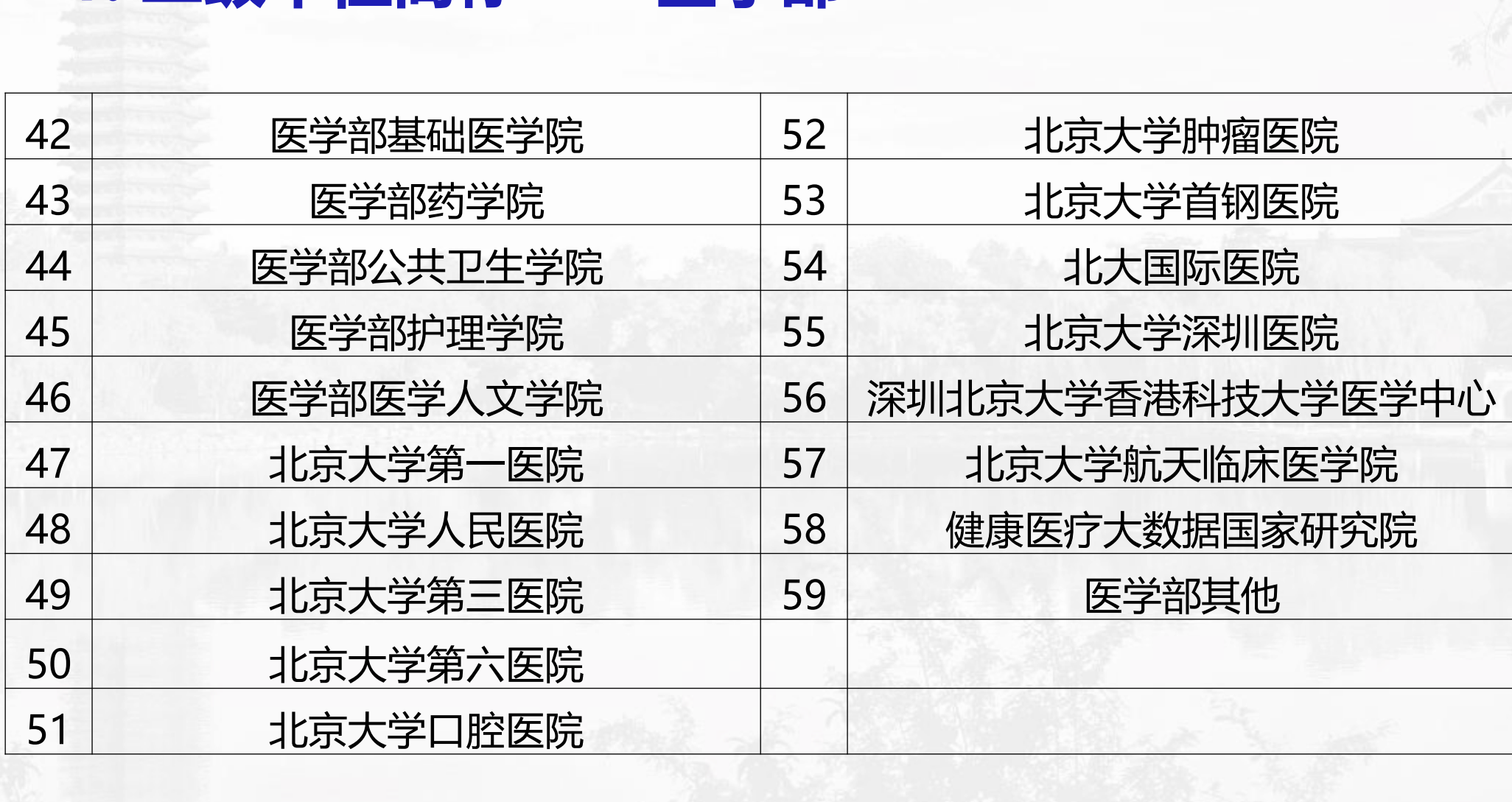

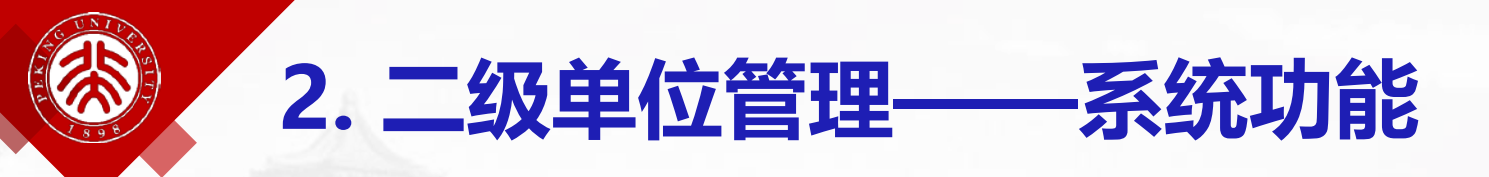

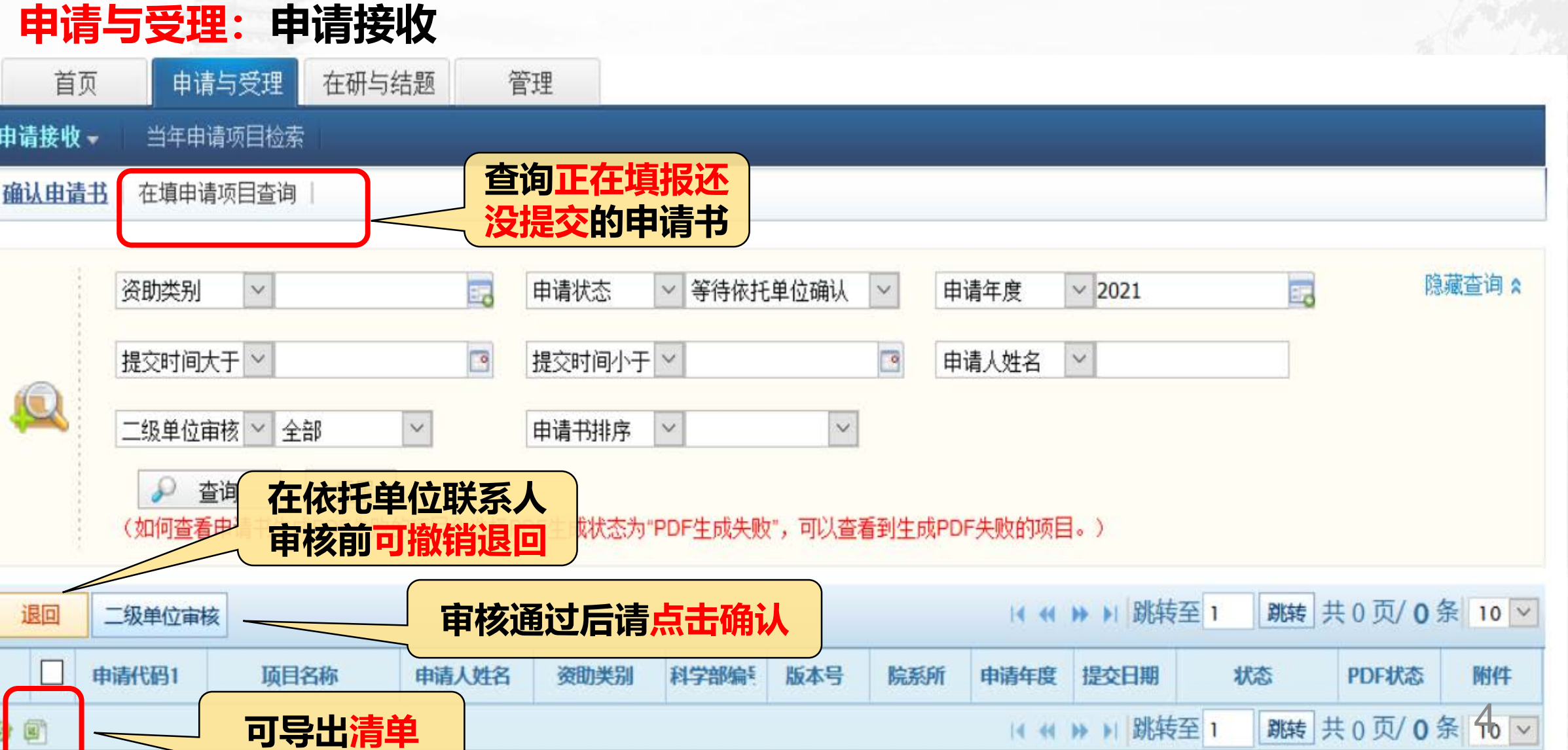

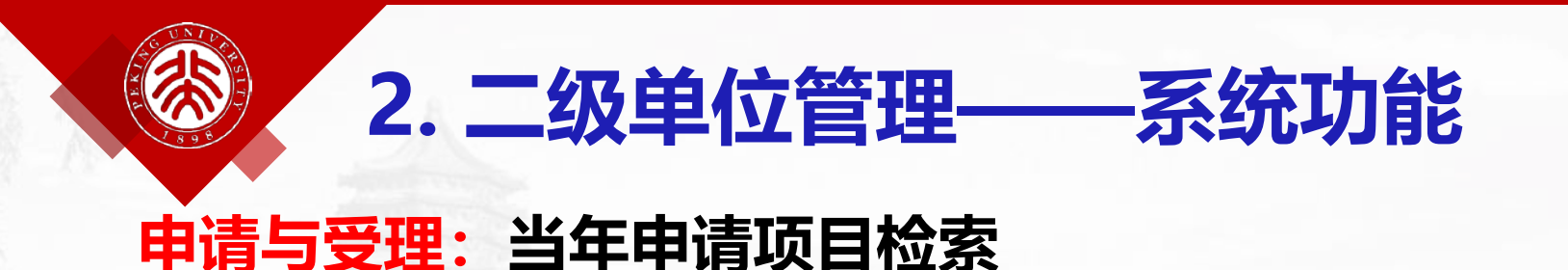

首页

申请接收▼

申请与受理

当年申请项目检索

### 北 大 科 研隐藏 & 申请代码1: 的 科学部编号  $\mathbf{r}$ 申请年度  $\blacktriangledown$  2019, 2018 íO, 单击图标 ^ 调整排序, **查阅当年院系申请清单** 自定义排序 **申请人"个人信息页" 每年清零,注意年底及 时留存** 检索 重置 院系所一定 选择准确! 否则容易漏 注意: 只能查到准确选择(在系统下拉菜单里选择) 掉重要事项 **二级单位的**)的申请项目,随意填写的无法查到, 5 **请提醒老师注意维护个人信息!**  $\dot{\mathbf{v}}$ 城市:

### **2. 二级单位管理——系统功能** Δ **在研与结题:项目计划书 进展报告 结题报告(操作类似)**

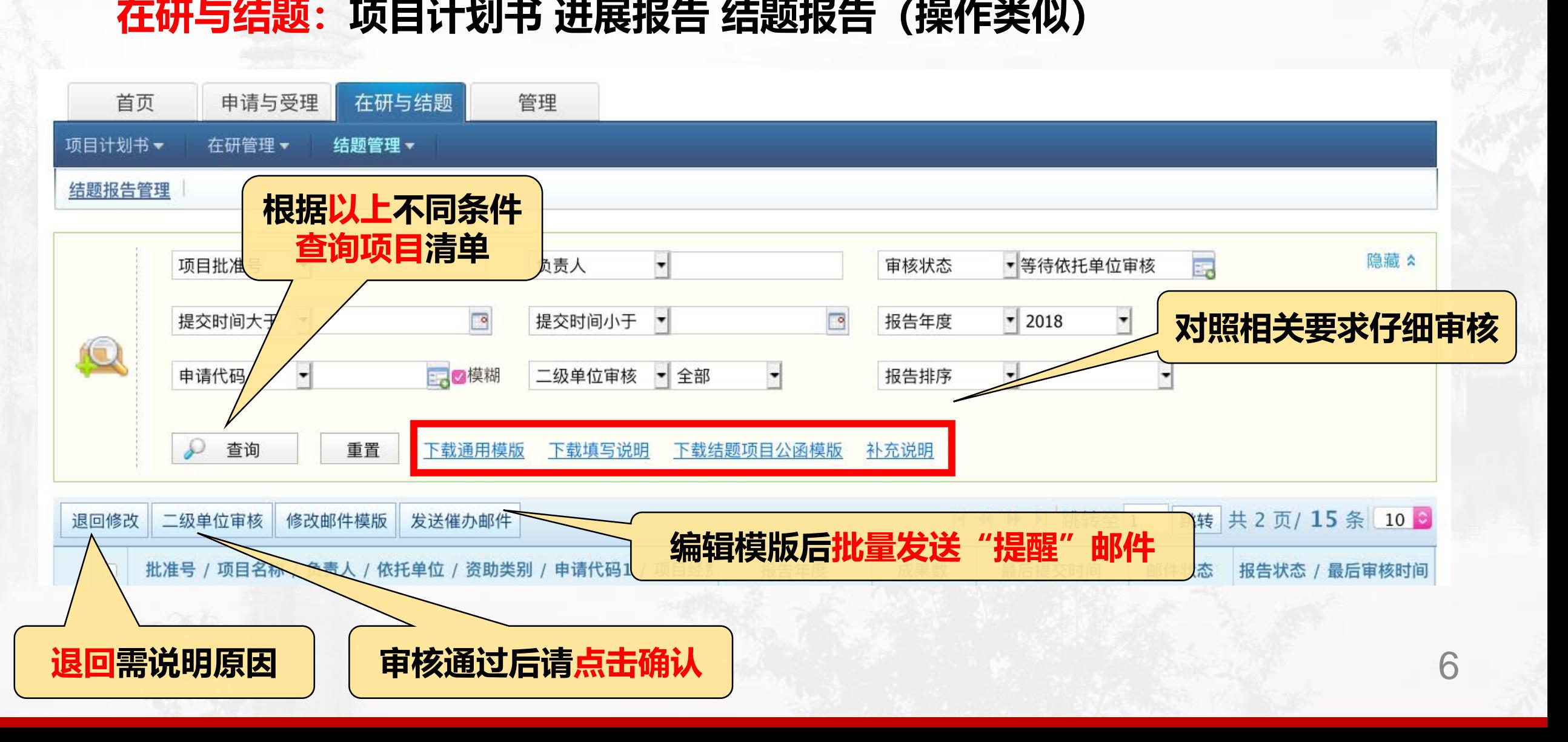

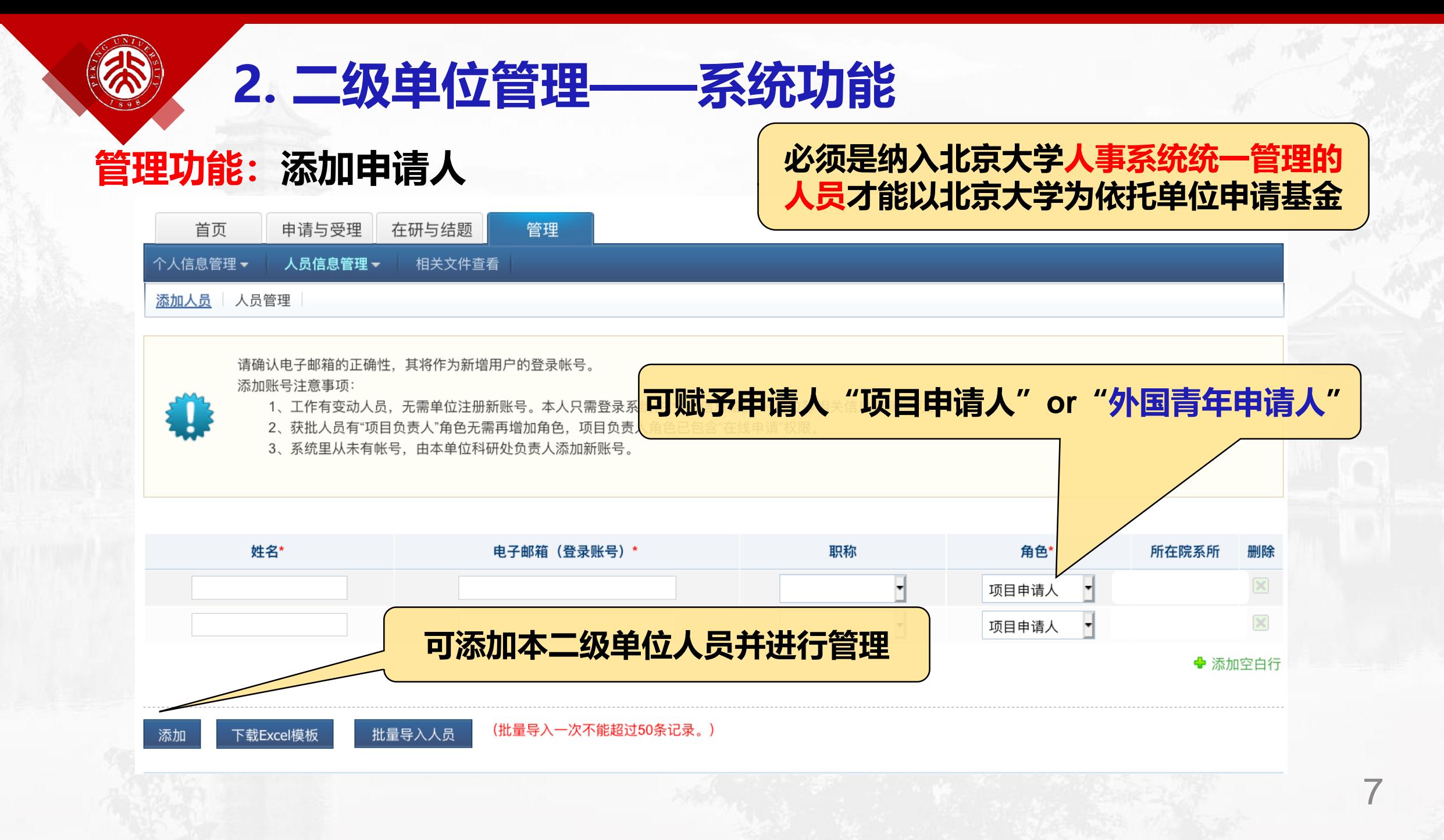

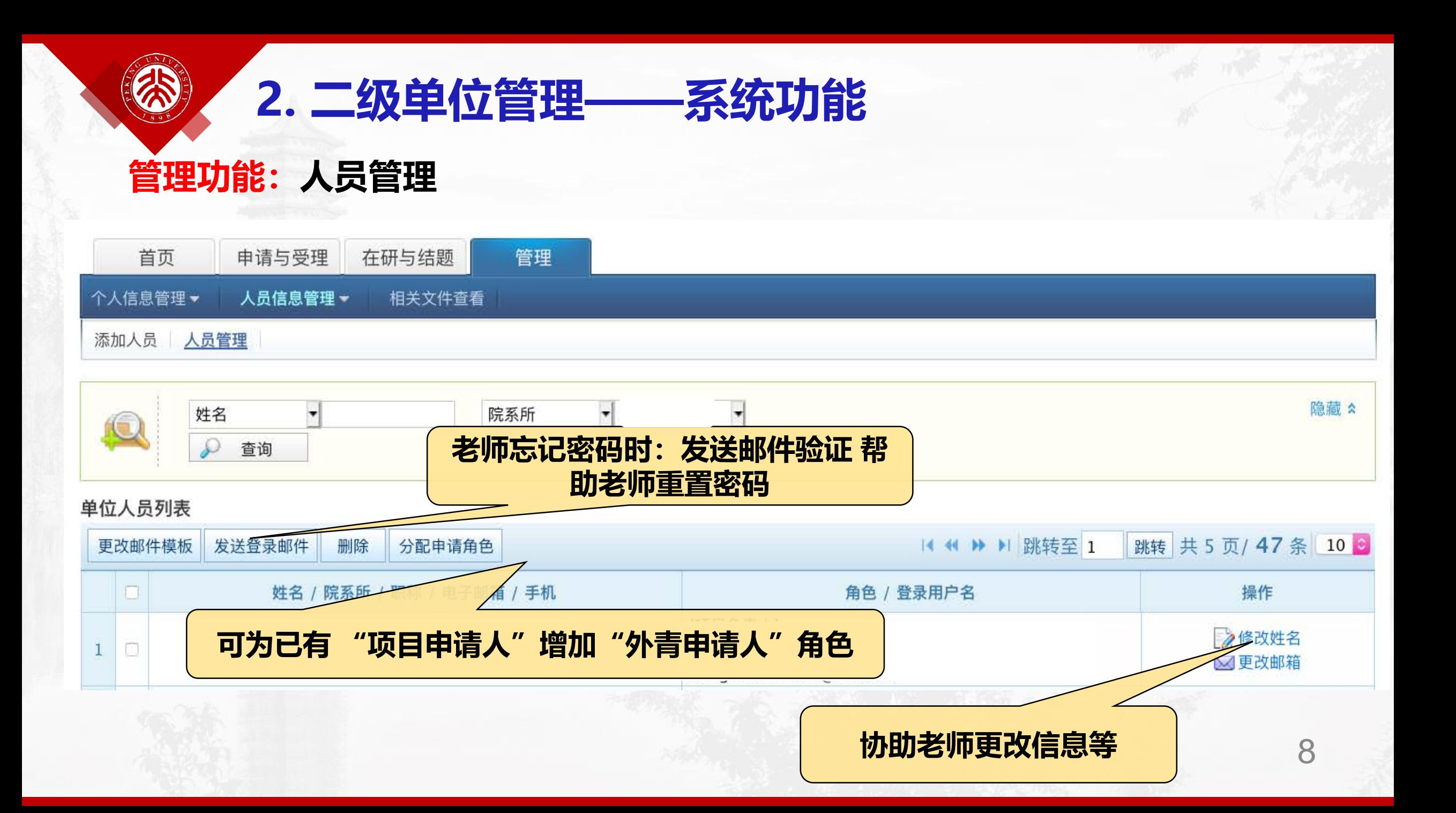

## **2. 二级单位管理——关于申请文件查看**

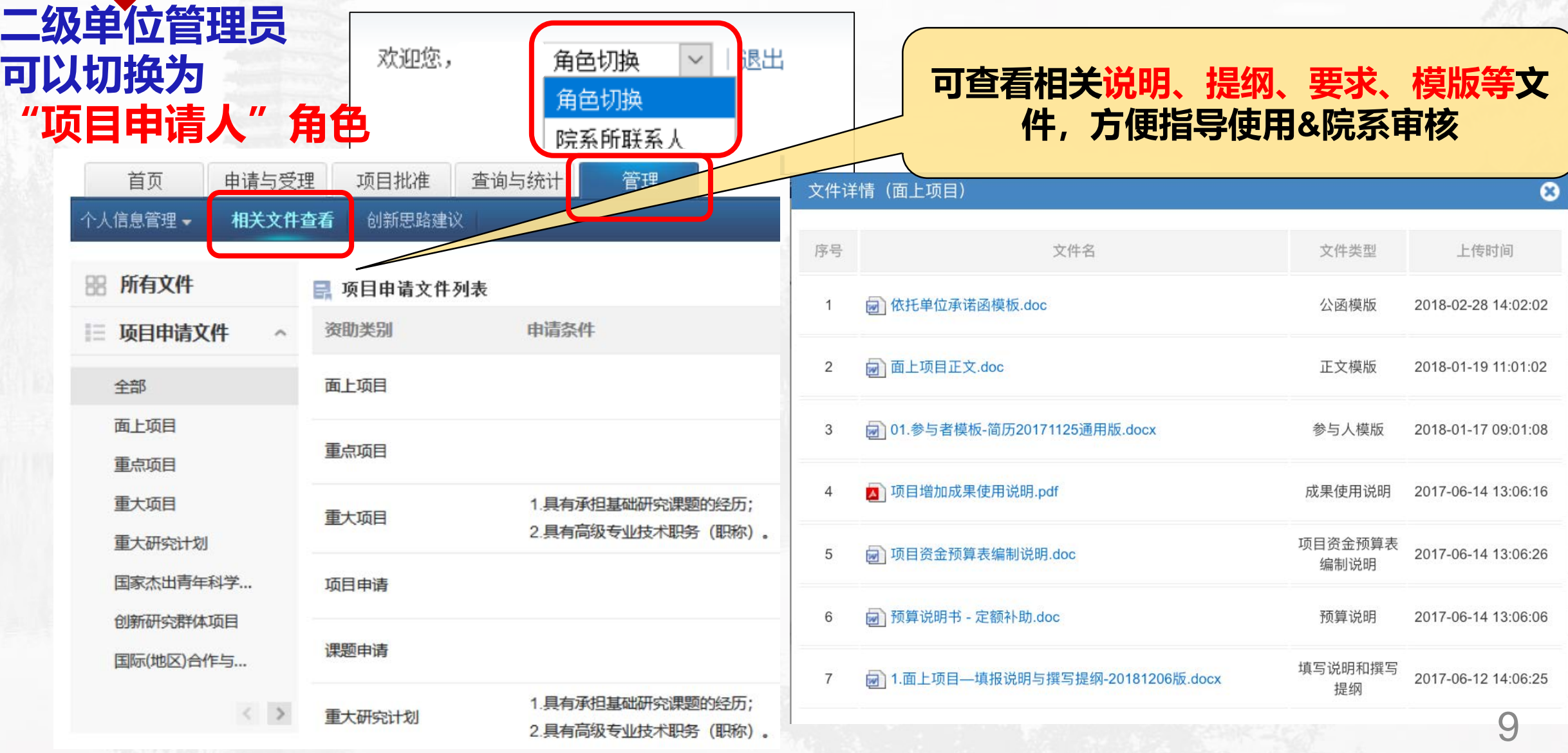

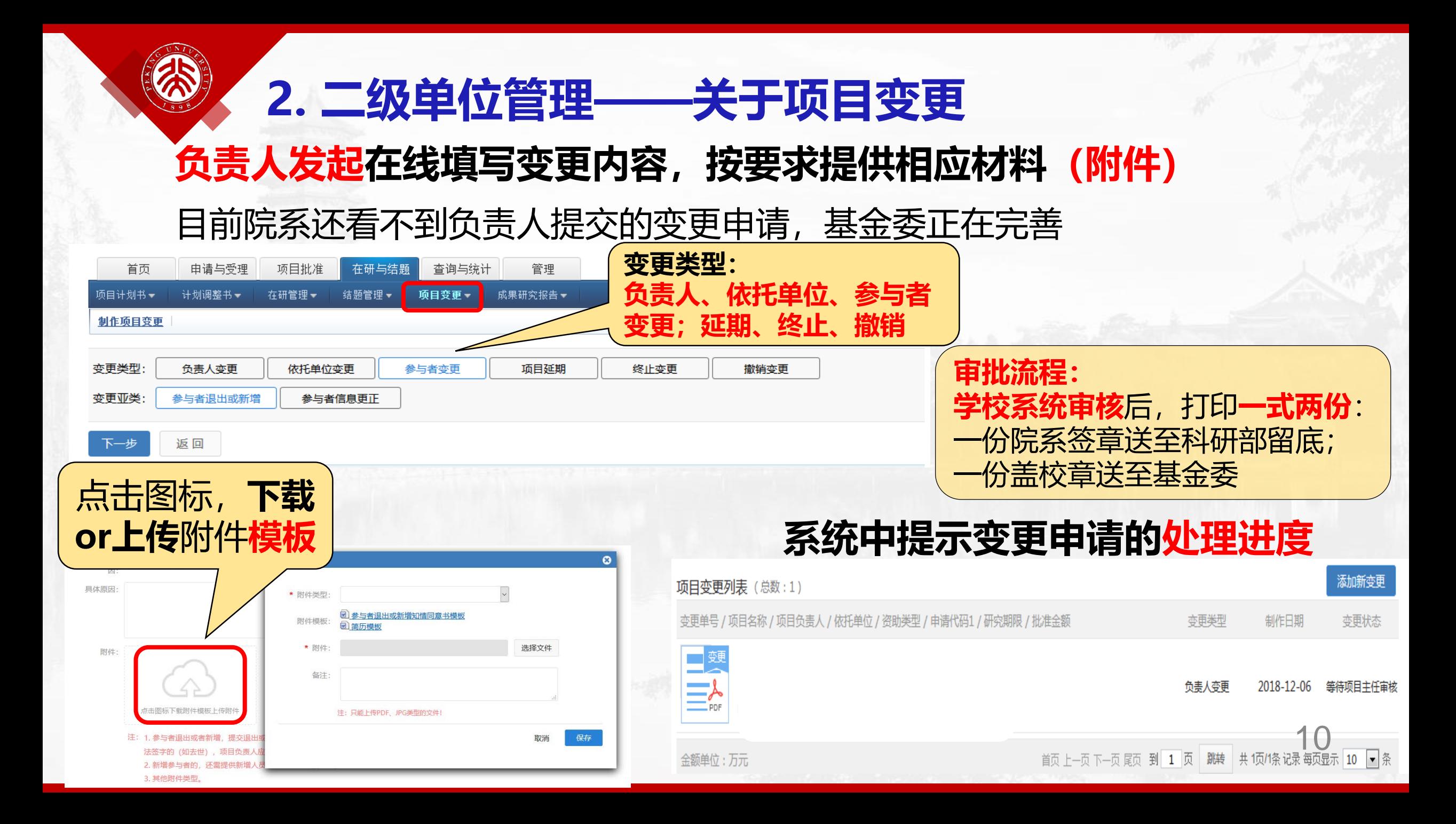

# 衷心感谢大家的支持

**2021年: 牛年大吉! 顺遂安康! 逢申必中!** 2021年:<br>牛年大吉!<br>顺遂安康!<br>逢申必中!

**感谢基金委计划局和信息中心**